# **Certificat informatique et internet de l'enseignement supérieur**

# **Séquence TICE**

# **Sommaire**

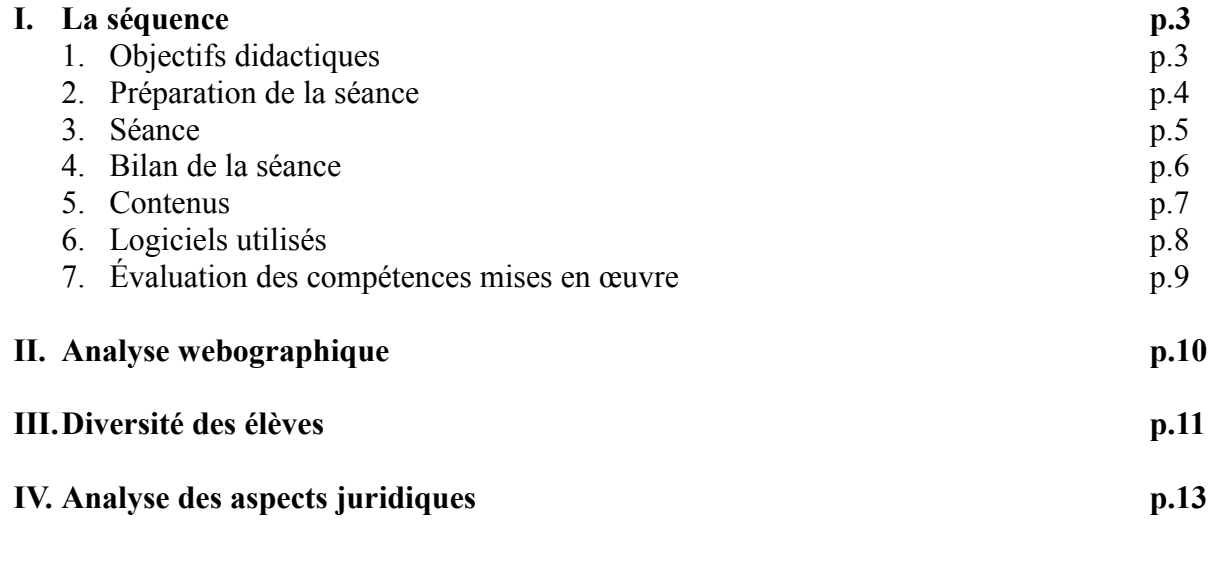

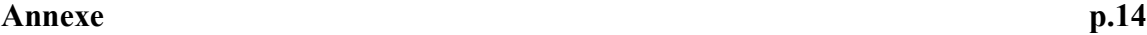

#### **I. La séquence**

La séance informatique que je présente dans ce compte-rendu a été effectuée au lycée Sainte Croix lors de mon stage en responsabilité dans le cadre du Master 2 Mathématiques Enseignement. Mon professeur référent (Mr O. Leguay) m'ayant laissé une liberté quasi totale tant au niveau de l'organisation que du contenu du travail pratique, j'ai pu expérimenter beaucoup de choses et m'appuyer sur ses conseils et son expérience pour arriver à un résultat qui me semblait aller de pair avec le contenu du chapitre enseigné aux élèves, leur niveau de maitrise des outils informatiques et les exigences et indications du programme officiel et des documents d'accompagnement sur l'utilisation des TICE au lycée.

La séance TICE que j'ai organisée a eu lieu en classe de Première S (35 élèves) pendant le chapitre sur les suites, lors de l'avant dernière semaine de stage. Cette séance portait sur l'étude de suites arithmétique et géométrique, ainsi que sur la somme des termes d'une suite de ces deux types. Les élèves n'avaient vu, avant le TP, que la définition d'une suite définie en fonction de **n** ou par récurrence, les propriétés de croissance et décroissance, ainsi que les définitions des suites arithmétiques et géométriques. Ils n'avaient donc aucune formule leur permettant d'exprimer un terme d'une suite directement en fonction de **n**.

J'aurais voulu pouvoir organiser la séance TICE avant de parler de suites arithmétiques et géométriques, mais la salle informatique étant petite (12 ordinateurs) et la classe importante, je ne pouvais la faire qu'en demi-groupe, ce qui m'imposait d'avancer dans le cours pour ne pas prendre de retard. Le lycée ne disposant pas d'une armoire d'ordinateurs déplaçable, je devais utiliser la salle informatique mise à ma disposition pendant mes heures de cours avec la classe.

Je disposais donc d'une heure par demi-groupe pour organiser cette séance, ce qui me semblait assez cours et m'a orienté vers une activité relativement guidée pour permettre de faire un bilan dans la suite du travail pratique.

La première difficulté à laquelle j'ai été confronté est que je ne savais pas quel était le niveau de maîtrise des élèves des logiciels dont je voulais me servir. Il est apparu, en échangeant avec mon professeur référent que la quasi totalité des élèves savait se servir de Géogébra et d'un tableur (Excel ou OpenOffice Calc), qu'une grande moitié utilisait Algobox sans trop de difficultés, mais que de grandes disparités étaient visibles entre eux.

Les élèves étant par groupe de 17 ou 18 pour 12 postes, il a fallu faire différencier les consignes en fonction des situations: compte rendu à terminer avant la fin de l'heure pour les binômes, à finir pour le cours suivant pour les élèves seuls.

1. Objectifs didactiques

Les élèves ayant peu utilisé le tableur depuis le début de l'année car s'étant plutôt concentrés sur Géogébra, Algobox ou leurs calculatrices, l'un de mes premiers objectifs était de faire ré-émerger leurs connaissances du tableur.

En effet, il est apparu très vite que certains élèves ne se souvenaient pas de l'utilisation de la poignée de recopie et des formules et fonctions que Excel ou OpenOffice Calc utilisent.

Le deuxième objectif était de leur faire manipuler des suites définies par récurrence en calculant les termes successifs de manière aisée et de visualiser l'intérêt du logiciel pour cela. Jusque là, les élèves n'avaient à leur disposition que deux moyens de calcul des termes d'une telle suite:

Graphiquement en traçant la droite d'équation  $y=x$  et la courbe représentative de la fonction f telle que  $U_{n+1} = f(U_n)$ 

• En calculant les termes successivement un à un à l'aide, par exemple, d'une calculatrice. Je visais aussi à leur faire prendre conscience de la puissance de l'outil logiciel pour des conjectures sur le sens de variation d'une suite ou sur une relation de récurrence entre termes consécutifs, ce dont ils auraient besoin dans le devoir en temps libre qu'ils auraient à chercher.

A cela s'ajoutait l'utilisation des suites indicielles. Les cases du tableur étant numérotées, les élèves ont pu vérifier l'intérêt de cette notation et son incidence dans les calculs, par exemple pour passer de l'écriture de  $U_n$  à celle de  $U_{n+1}$ , qui posait problème pour certains.

Le troisième objectif était de faire sentir aux élèves l'utilité de calculer des sommes de termes d'une suite, leçon que nous allions aborder le surlendemain. En effet, lorsqu'ils avaient à traiter un exercice nécessitant de comparer deux suites, la plupart se contentait de calculer les deux ou trois premiers termes pour conclure.

Un problème proposé en classe (Transmath Première S, « Suites », activité d'introduction) les confrontant à la somme de termes d'une suite les avait conduit à un débat riche et je voulais préserver leur intérêt jusqu'au moment du cours qui leur apporterait la réponse.

*Énoncé: Une grecque: On construit, à l'aide d'une corde d'un mètre de long, la figure suivante:*

*Chaque segment a pour mesure la moitié de la mesure du précédent. On note x1 la longueur du premier (x1=50 cm), x2 celle du second et ainsi de suite.*

*On suppose possible de répéter indéfiniment cette construction. Pensez vous que la corde sera de longueur suffisante?*

2. Préparation de la séance

La séance informatique qui est le sujet de ce compte-rendu a eu lieu en Première S dans une classe de 35 élèves, pendant le chapitre sur les suites. J'avais déjà utilisé l'ordinateur et le vidéoprojecteur en cours plusieurs fois, mais l'établissement ne possédant pas d'armoire à ordinateurs, l'interactivité était relativement restreinte.

Au moment du TP, la classe avait vu les notions de suite, sens de variation, définition indicielle et par récurrence ainsi que les définitions de suites arithmétique et géométrique.

J'avais utilisé Géogébra la première semaine de stage pour présenter et faire prendre conscience aux élèves des différences entre les deux types de définition de suites et, n'ayant pas de TBI, je faisais venir les élèves au tableau pour faire les tracés sur le dessin.

De la même manière, il m'a semblé intéressant d'utiliser un tableur associé au vidéoprojecteur pour conjecturer le sens de variation d'une suite inhabituelle, par exemple **n+(-1)<sup>n</sup>**et de faire venir les élèves jusqu'à l'ordinateur pour taper les formules et, par là, vérifier le niveau moyen de maitrise du logiciel.

Le principal problème lors de la rédaction de la séance que je voulais organiser avec les élèves a été qu'ils n'avaient, pour certains, quasiment aucune habitude de l'informatique. En effet, une grande partie d'entre eux avait eu, l'année précédente, un professeur assez peu enclin à l'utilisation des TICE et aux travaux de recherche, donc était incapable de gérer seule un problème ouvert, dont elle avait découvert l'existence cette année.

De plus, la classe étant nombreuse et la salle informatique petite (12 postes), je ne pouvais organiser une séance que pendant les demi-groupes, c'est-à-dire une seule fois par semaine, ce qui ne permettait pas beaucoup de souplesse d'organisation.

Il y a deux difficultés dans le sujet; la première est la compréhension de la différence entre le meilleur salaire au cours de la **n**-ième année et le plus d'argent gagné au cours de **n** années. Je savais que le problème était difficile et que j'allais au devant de questions sur ce point, mais je n'ai pas trouvé de meilleure formulation, car je voulais éviter celle de « somme des salaires sur **n** années » qui introduirait les sommes de termes d'une suite alors que nous ne l'avions pas vu en classe.

La deuxième difficulté est de déterminer les formules pour calculer ces sommes. C'est un problème et, voulant les laisser la trouver seuls, j'ai décidé de ne pas la donner aux élèves.

A l'inverse, j'estimais que le reste des questions était largement accessible à des élèves de Première, en particulier déterminer les formules Excel pour calculer les salaires en fonction de ceux de l'année précédente.

De la même manière, je jugeais que le temps laissé à la recherche des élèves était suffisant pour que les quatre premières questions du TP soient traitées par l'ensemble de la classe mais j'espérais que les cinq questions le seraient.

J'avais prévu une fiche d'aide, où la totalité des questions portant sur l'utilisation du tableur trouveraient une réponse, mais je désirais ardemment que les élèves n'en aient pas besoin, ce qui fut le cas. La classe a pu avancer sans l'aide de la fiche, en s'entraidant.

Je pensais n'intervenir que le minimum possible, mais il s'est avéré que, étant habitués à cela, les élèves préféraient me poser des questions plutôt que d'obtenir directement les réponses à leurs problèmes techniques sur une feuille d'aide.

#### 3. Séance

La séance s'est déroulée principalement en deux temps : un temps de réflexion et de recherche individuelle, suivi par un temps de travail sur logiciel.

Je me suis efforcé de faire un sujet simple dans lequel tous les élèves pouvaient rentrer et je n'ai pas eu de questions de compréhension du texte, du moins sur l'énoncé.

La séance s'est déroulée dans un calme relatif. J'avais demandé aux élèves de m'appeler voir leur travail trois fois, je ne me suis en général déplacé pour voir un groupe que deux fois, la troisième étant impossible à gérer puisque tous m'appelaient en même temps:

- Une fois que les formules pour calculer les salaires et les deux premières questions étaient faites.
- Lorsque les sommes des salaires avaient été trouvées et que le groupe avait répondu aux troisième et quatrième questions.
- Quand les deux graphiques avaient été tracés, pour enregistrer leurs travaux sur Clé USB, car il était impossible de sauvegarder sur les ordinateurs.

J'ai par contre été surpris de constater que les difficultés que j'ai pu voir n'ont pas forcément été celles que j'avais prévues. En effet, la compréhension de la somme des salaires a été laborieuse pour certains et immédiate pour d'autres, mais la formule à utiliser dans le logiciel a posé d'énormes soucis à une grande majorité de la classe. Je n'avais pas anticipé qu'autant d'élèves se retrouvent bloqués et n'avancent plus du tout après ça.

J'ai du intervenir pendant la séance pour recadrer les recherches pour les formules de sommes, car certains obtenaient des résultats faux mais ne voyaient pas d'où venait l'erreur, ni comment la corriger et commençaient à perturber le travail des autres élèves.

Certains, pour calculer les sommes, ont échoué dans l'utilisation des formules. Par exemple, un groupe a tenté d'utiliser la fonction « SOMME » mais sans réussite, puisque le nombre de terme changeait à chaque fois, mais un autre a trouvé la parade en utilisant le fait que si on sépare les deux cases par « : » au lieu de « ; », la somme va de l'une à l'autre.

## =SOMME(B\$2:B12)

A l'inverse, j'ai été agréablement étonné de la maitrise du tableur par certains, qui utilisent des blocs « SI » imbriqués pour traiter le problème.

# =SI(B3=C3;"Égalité"; SI(B3>C3;"Contrat 1";SI(B3<C3;"Contrat 2")))

Le temps laissé aux élèves a été globalement suffisant et, en même temps, pas trop long. Je n'ai distribué que trois exercices supplémentaires dont j'ai indiqué aux élèves qu'il était vraisemblablement plus intéressant de faire le deuxième énoncé. Ceux qui ont terminé en avance n'avaient pas vraiment besoin de faire le premier exercice supplémentaire car il reprenait, en plus complexe, le même principe que le TP, mais le second leur a permis de voir un autre type de suite (suite de Fibonacci et récurrence double) qui n'est pas étudié en classe de Première, mais qui peut faire l'objet d'exercices très intéressants et qui leur offre la possibilité de voir plus loin que le cours.

Je suis globalement intervenu quatre fois, la première pour lancer la séance et la recherche des élèves, ensuite pour répondre aux questions liées à leurs problèmes d'utilisation du tableur, puis pour faire un point sur le travail fait pour les deux premières questions et faire démarrer les suivantes, puis une autre discussion sur les formules à utiliser pour les deux questions suivantes et enfin pour faire un bilan du travail effectué à la fin du cours.

La fin de la séance a été quelque peu perdue: les élèves ne pouvant pas sauvegarder leur travail sur les postes du lycée, il a fallu que je distribue mes propres Clé USB pour qu'ils le fassent dessus, ce qui a fait perdre du temps à ceux qui avaient quasiment terminé et qui auraient pu passer aux exercice supplémentaires et a perturbé ceux qui finissaient. L'organisation de cette fin de cours a été assez mal gérée, d'autant plus que le nombre limité de supports sur lesquels les élèves sauvaient leurs tableaux a conduit à un brouhaha très gênant pour les élèves plus lents dans la résolution du problème.

J'ai effectué ensuite un bilan, rapide avec le premier groupe, plus détaillé avec le second, de la séance en récapitulant ce qui avait été fait, ce que les élèves avaient trouvé, quel était le rapport avec le cours et le chapitre en cours.

#### 4. Bilan de la séance

Cette séance a permis de mettre en place les propriétés des suites arithmétiques et géométriques, en utilisant la notation indicielle des cases du tableur: si  $U_n$  est la suite des salaires du Contrat 1, c'est une suite arithmétique et on a bien qu'à l'année n,  $U_n = U_1 + (n-1) \cdot r$ . J'ai pu ensuite faire appel à ce qu'ils avaient vu pendant le TP pour reprendre le cours sur ces deux types de suites et me baser sur leurs questions, remarques ou propositions pendant la séance pour rendre la suite moins directive.

J'ai effectué deux fois la même séance TICE avec les deux moitiés de la classe, séparées par une heure de pause. Pour des questions de logistique dans le lycée, je n'ai pas pu transformer le sujet (il faut 48 heures pour faire des photocopies au service de reprographie de l'établissement), mais je me suis rendu compte avec premier groupe, pourtant comportant une importante part des bons élèves de la classe, que l'énoncé, qui me semblait déjà très directif, ne comportait pas suffisamment d'aides à la compréhension et à l'écriture des formules.

J'avais beaucoup répondu aux questions individuelles dans premier groupe, mais sans faire de mise en commun pendant la séance, seulement pendant le bilan à la fin. J'ai donc géré différemment le second groupe, à qui j'ai fait chercher les formules difficiles tous ensemble avant de les laisser se débrouiller dans les réponses aux questions. La gestion de la classe est vraisemblablement l'une des réponses à cette différence.

Les élèves ont été contents de la séance informatique, à plusieurs niveaux. Tout d'abord, je pense que le fait de changer de lieu, d'utiliser des ordinateurs change la vision qu'ils ont des mathématiques. L'élève n'est plus récepteur de l'enseignement, il est acteur de ce qu'il apprend et donc retient mieux. Ceci est très positif pour des élèves qui ont des difficultés soit de compréhension, soit de concentration.

Ensuite, j'ai pu sentir, venant de certains élèves, comme un soulagement. Finalement, certains ont reconnu que « les suites ce n'est pas si compliqué », car ils ont manipulé des nombres sans être bloqués par la matière et sa réputation de rigueur qui, pour certains, annihile leurs capacités. De plus, les élèves ont vu l'utilité et l'intérêt de ce concept mathématique, ce qu'ils ont en général du mal à visualiser, leurs questions en témoignent souvent.

La motivation des élèves est restée intacte pendant ce travail pratique, ce qui leur a permis de quasiment tous trouver les réponses attendues et m'a offert la possibilité d'enchainer avec le reste du chapitre sans que l'ennui ne les gagne trop vite.

Si je devais refaire cette séance TICE, j'en changerais probablement l'organisation: je m'organiserais sur 1h30 de cours et donnerais le sujet, moins guidé avec beaucoup moins de questions, en laissant les élèves chercher d'abord seuls, puis en groupes, sans ordinateurs, et enfin je les emmènerais en salle informatique pour qu'ils puissent vérifier leurs conjectures ou s'aider des logiciels pour les trouver s'ils en ont besoin, ou, si l'établissement en disposait, j'apporterais en classe une armoire informatique qui permettrait aux élèves de décider eux-mêmes quand utiliser les ordinateurs à leur disposition.

Je n'ai pas pu mettre en place cela à cause de l'emploi du temps de cette classe et du nombre d'élèves; en effet, je voulais éviter de les faire chercher en groupe dans une salle relativement petite, sans vraie possibilité de déplacer les tables et en risquant de perdre l'ambiance de travail définitivement. De plus, la classe n'étant dédoublée qu'une fois par semaine, il était impensable de séparer la mise en place de l'activité et la recherche d'autant de temps, alors que les demi-groupes permettent beaucoup plus un vrai travail de groupe productif.

De plus, si je redonnais ce sujet de recherche, je fournirais beaucoup plus d'aides techniques sur le tableur, afin que les élèves ne soient pas bloqués par ces problèmes.

#### 5. Contenus

Le contenu mathématique de cette séance TICE est assez restreint, il se situe globalement sur deux chapitres:

- Pourcentages
- Suites

De fait, plusieurs compétences mathématiques sont mises en jeu et transparaissent lors de la réalisation, par les élèves, de ce travail pratique.

Il est nécessaire aux élèves de savoir calculer des pourcentages, ainsi que de les ajouter et de les composer.

Le principal contenu de cette séance est la construction de suites définies par récurrence, mais à cela s'ajoute la faculté de construire une suite arithmétique ou géométrique, d'analyser la croissance d'une suite et de représenter graphiquement une suite.

De plus, les élèves doivent développer la capacité de déterminer le moment où une suite dépasse un seuil donné et de comparer des croissances de suites graphiquement ou numériquement.

A ce stade, les questions de limites n'apparaissent pas, elles n'interviendront que plus tard dans la progression.

On peut voir que le contenu s'inscrit aussi bien dans les programmes de différentes premières (S, STG, STI, ES spécialité Maths) :

➢ Programme des classes de Première : « Reconnaître des suites arithmétiques et géométriques dans des situations concrètes » ; « exploiter ou réaliser une représentation graphique » ; « reconnaître suivant sa raison si une suite est croissante ou décroissante » ;

Posé différemment, cet exercice peut tout à fait rentrer dans les programmes de Terminale S, STG, STI ou ES spécialité Maths.

➢ Programme de Terminale : « comparer des suites dans le cadre de résolution de problèmes » ; « approche intuitive de la notion de limite » ; « comportement asymptotique de certaines grandeurs ».

On pourrait par exemple supprimer les trois questions ainsi que la cinquième pour ne garder que la quatrième et la question subsidiaire pour en faire un exercice de recherche de Terminale et rajouter, par exemple, une suite arithmético-géométrique pour comparer les trois et leurs vitesses de croissance.

6. Logiciels utilisés

Le seul logiciel utilisé lors de cette séance TICE est le tableur, soit Excel, soit OpenOffice Calc, qui offrent tous deux quasiment les mêmes possibilités à l'utilisateur. Les ordinateurs du lycée ayant Excel installé, c'est sur ce logiciel que les élèves ont travaillé.

OpenOffice Calc est un logiciel libre et gratuit, ce qui en fait un outil très pratique. A l'inverse, Excel est payant, mais semble avoir une bonne pénétration dans les collèges et lycées, qui en payent la licence.

La séance aurait pu se baser sur les tableurs intégrés dans les calculatrices actuelles que les élèves possèdent, mais l'avantage de l'ordinateur est que chacun travaillait sur le même programme. De plus, cela me permettait de plus facilement et rapidement avoir accès aux résultats trouvés par les élèves et de les contrôler. Les calculatrices peuvent rarement gérer énormément de colonnes de calculs, j'ai donc opté pour l'ordinateur.

L'intérêt de l'outil informatique pour ce TP est d'utiliser les possibilités d'un tableur pour permettre la comparaison de phénomènes discrets (suites), de comparer rapidement une suite arithmétique et une suite géométrique et d'observer l'effet éventuel du changement d'un des paramètres (question subsidiaire) ainsi que de calculer la somme des termes d'une suite.

On peut remarquer que l'utilisation du tableur permet aussi aux élèves de s'approprier la notation indicielle des suites en comparant avec la dénomination des cellules. Les élèves les plus rapides ont pu aussi découvrir la formule donnant un terme en fonction de son rang et du premier terme de la suite.

Ce travail aurait été très fastidieux sans l'outil informatique et j'ai remarqué que certains élèves faibles ont réussi à accéder au sujet du TP et au travail qui leur était demandé sans être bloqués par leurs difficultés liées à l'utilisation de la lettre **n** et l'expression par récurrence des suites. L'automatisation des calculs permet de se libérer du temps pour la recherche et une résolution par la grande majorité des élèves et un débat dans lequel ils peuvent tous s'investir.

De plus, cela permet de mettre en évidence le principe d'itération et de différencier les suites définies par leur indice de celles définies par une relation de récurrence et de passer des secondes aux premières.

On peut par contre remarquer un grand manque d'autonomie chez certains élèves, ce qui veut dire que ce genre d'exercice est à développer. A l'inverse, d'autres sont non seulement très à l'aise avec un tableur, mais maitrisent réellement les possibilités offertes par ce logiciel en utilisant des formules assez complexes (par exemple la fonction de test SI).

6. Évaluation des compétences mises en œuvre

Plusieurs compétences du B2I peuvent être évaluées sur cet exercice:

- C.1.1 : Je sais m'identifier sur un réseau ou un site et mettre fin à cette identification.
- C.2.6 : Je sécurise mes données (gestion des mots de passe, fermeture de session, sauvegarde).
	- ➢ Le réseau du lycée nécessite de s'identifier pour ouvrir sa session.
- C.1.2 : Je sais accéder aux logiciels et aux documents disponibles à partir de mon espace de travail.

➢ Les logiciels, en particulier Excel, n'ont pas de raccourci sur le bureau, il faut donc être capable d'ouvrir la liste des programmes ou d'utiliser la fonction « rechercher ».

- C.2.4 : Je m'interroge sur les résultats des traitements informatiques (calcul, graphique, correcteur...).
- C.3.4 : Je sais créer, modifier une feuille de calcul, insérer une formule.
- C.3.5 : Je sais réaliser un graphique de type donné.
	- ➢ Un graphique de type « Dispersion » est demandé, les abscisses et ordonnées étant précisées.
- C.3.6 : Je sais utiliser un outil de simulation (ou de modélisation) en étant conscient de ses limites.
- C.2.7 : Je mets mes compétences informatiques au service d'une production collective.
- C.1.6 : Je sais faire un autre choix que celui proposé par défaut (lieu d'enregistrement, format, impression...).

➢ Il était demandé aux élèves de sauvegarder leur feuille de calcul sur clé USB.

#### **II. Analyse webographique**

J'ai préparé cette séance en commençant par chercher sur Internet sur des sites d'académies des exemples de TP TICE existants pour pouvoir m'en inspirer.

● Tout d'abord le site de l'académie d'Orléans-Tours, dans sa partie « Mathématiques », qui propose de nombreux sujets de devoirs en temps libre, des travaux pratiques utilisant l'outil logiciel ainsi que d'autres ressources, par exemple pour le tableau blanc interactif. L'inconvénient du site académique est qu'il propose plus d'activités pour le collège que pour le lycée et qu'il y avait peu de choses pour le chapitre « Suites » de Première S.

➢ <http://maths.ac-orleans-tours.fr/php5/>

Le site proposait en particulier un sujet de DTL sur les suites, mais qui était difficilement transposable pour un TP TICE et que j'ai donc plutôt conservé pour proposer en devoir à la maison.

➢ <http://www.ac-orleans-tours.fr/maths/spip.php?article370>

● Le site de l'académie de Nantes propose lui aussi un certain nombre d'activités en Mathématiques pour le lycée.

➢ http://www.pedagogie.ac-nantes.fr/71705078/0/fiche\_\_\_pagelibre/&RH=MATH Malheureusement, un seul sujet lié aux suites était proposé; sujet que j'ai transformé et un peu simplifié pour finalement le donner aux élèves en devoir en temps libre.

➢ [http://www.pedagogie.ac](http://www.pedagogie.ac-nantes.fr/1207754962140/0/fiche___ressourcepedagogique/&RH=1197471668250)nantes.fr/1207754962140/0/fiche ressourcepedagogique/&RH=1197471668250

● Le site Educnet, dédié au développement de l'usage du numérique dans l'éducation, est édité par le Ministère de l'Éducation nationale et la Direction générale de l'enseignement scolaire. Ce site informe sur les différents chantier du numérique, recense ses usages dans la pratique pédagogique et propose des services en ligne aux enseignants.

➢ <http://www.educnet.education.fr/maths>

La partie Mathématiques du site offre à la consultation et au téléchargement plus de 1500 fiches.

● Le site de l'académie d'Amiens propose lui aussi un certain nombre d'activités TICE, mais guère plus d'une par chapitre pour le lycée.

➢ <http://pedagogie.ac-amiens.fr/maths/>

J'y ai trouvé en particulier une activité sur tableur de comparaison de deux suites, une arithmétique et une géométrique, dont je me suis servi pour concevoir la mienne.

➢ [http://pedagogie.ac-amiens.fr/maths/TICE/scenarios/1STI\\_intro\\_suite/index.php?sc=8](http://pedagogie.ac-amiens.fr/maths/TICE/scenarios/1STI_intro_suite/index.php?sc=8)

- L'académie de Strasbourg offre sur son site un nombre intéressant d'activités TICE à faire avec les élèves.
	- ➢ [http://www.ac](http://www.ac-strasbourg.fr/sections/enseignements/secondaire/pedagogie/les_disciplines/mathematiques/tice/)[strasbourg.fr/sections/enseignements/secondaire/pedagogie/les\\_disciplines/mathematiqu](http://www.ac-strasbourg.fr/sections/enseignements/secondaire/pedagogie/les_disciplines/mathematiques/tice/) [es/tice/](http://www.ac-strasbourg.fr/sections/enseignements/secondaire/pedagogie/les_disciplines/mathematiques/tice/)

J'ai pu y trouver un exercice sur tableur portant sur le chapitre que les élèves travaillaient,

mais l'activité me semblait un peu trop complexe pour des élèves qui n'avaient pas l'habitude de faire de la recherche par eux mêmes.

➢ [http://www.ac-](http://www.ac-strasbourg.fr/sections/enseignements/secondaire/pedagogie/les_disciplines/mathematiques/tice/activites/fichiers/downloadFile/attachedFile_1/mes_economies.pdf?nocache=1182287636.39)

[strasbourg.fr/sections/enseignements/secondaire/pedagogie/les\\_disciplines/mathematiqu](http://www.ac-strasbourg.fr/sections/enseignements/secondaire/pedagogie/les_disciplines/mathematiques/tice/activites/fichiers/downloadFile/attachedFile_1/mes_economies.pdf?nocache=1182287636.39) es/tice/activites/fichiers/downloadFile/attachedFile\_1/mes\_economies.pdf? [nocache=1182287636.39](http://www.ac-strasbourg.fr/sections/enseignements/secondaire/pedagogie/les_disciplines/mathematiques/tice/activites/fichiers/downloadFile/attachedFile_1/mes_economies.pdf?nocache=1182287636.39)

● Planète Maths, site de l'académie de Grenoble offre une mutualisation des informations très intéressante; on y trouve à la fois les futurs programmes, ceux de transition ainsi que quelques ressources, malheureusement assez difficiles à trouver.

➢ <http://www.ac-grenoble.fr/maths/guppy/index.php>

La calculatrice faisant partie des outils que les élèves doivent découvrir, apprendre à maitriser et utiliser intelligemment, j'ai utilisé une activité de ce site pour faire chercher la classe en utilisant leurs calculettes. Le but était principalement qu'ils découvrent les possibilités de leurs machines dans des domaines où ils ne les utilisent que très peu, ici en tableur.

➢ http://www.ac-grenoble.fr/maths/guppy/pages/fiches/suites/Exemple%203.pdf

Tous ces sites étant gérés par le Ministère de l'Éducation Nationale ou des académies, leur contenu est sûr et vérifié et les ressources qu'ils proposent sont utilisables en classe sans restriction.

De plus, les activités proposées sont en parfait adéquation avec les programmes en vigueur et les orientations choisies par le Ministère et les Inspecteurs Pédagogiques. Elles ont été testées par des professeurs et offrent donc l'expérience de ceux qui les ont créées.

Enfin, elles permettent de mieux intégrer l'outil informatique et les TICE en général en classe, non seulement lors de séances informatiques, mais aussi lors de la pratique journalière, pour la préparation et la présentation des cours, la résolution de problèmes.

#### **III.Diversité des élèves**

L'avantage premier des TICE dans l'enseignement est de rapprocher le travail demandé du rythme personnel des élèves. En effet, les classes étant souvent hétérogènes et parfois très nombreuses, l'utilisation de l'informatique permet à des élèves faibles ou lents de faire le même travail que les autres, en s'appuyant sur cet outil.

J'ai pu en effet constater que la totalité des élèves a terminé le travail demandé dans un laps de temps court (une heure) sans ressentir de pression, volontaire ou non, ni de la part du professeur, ni d'autres élèves qui auraient terminé et s'impatienteraient.

De plus, ce ne sont pas forcément les meilleurs élèves, habitués à manipuler des mathématiques, qui obtiennent les meilleures notes au cours de travaux pratique.

L'utilisation de logiciels permet aussi aux élèves de mieux « rentrer » dans les exercices proposés. J'ai pu entendre à la fin de la séance informatique un élève dire à haute voix « enfin un truc de maths où j'aurai une bonne note ». Le fait d'avoir pu non seulement échanger avec les autres pendant le cours, mais aussi d'avoir pu réaliser, seul, un exercice mathématique sur lequel l'élève aurait buté autrement lui a permis de se dégager du stress lié à un problème posé. Il a pu tester, conjecturer, proposer ses idées en pouvant se baser sur ses compétences informatiques et faire valoir ses idées sans avoir à lutter contre sa réputation d'élève moyen.

Cela laisse une sorte d'« égalité des chances » devant l'outil informatique, où chacun, malgré ses difficultés das une matière ou une autre, peut utiliser ses compétences, pour répondre à un problème sans être handicapé par ses difficultés de calcul mental, ses lacunes sur les règles des opérations, sa lenteur d'acquisition d'un concept mathématique.

Les élèves faibles ou qui ont des difficultés mathématiques peuvent utiliser les ordinateurs comme outil de conjecture, ce qu'ils n'auraient peut être pas réussi à faire seuls.

Par exemple, plusieurs bons élèves ont répondu rapidement qu'une suite géométrique de raison plus grande que 1 finirait automatiquement par dépasser une suite arithmétique, quelle qu'elle soit. Il est peu probable que l'ensemble de la classe l'aurait trouvé ou même compris. Le tableur a permis au groupe classe de le vérifier sans admettre les propositions de certains sous prétexte que ce sont habituellement les « têtes de classe ». Ainsi, tous les élèves, sans exception, ont trouvé et vérifié ce que certains avaient avancé.

L'outil informatique permet aussi de différencier l'enseignement. Le TP que j'ai proposé à la classe de Première S était assez long, surtout à mettre en place au début, en partie car les élèves ont très peu l'habitude de faire de la recherche non guidée (« Cliquez sur... », « Tapez ... »). Tous ont atteint l'avant-dernière question, qui était l'endroit où j'espérais pouvoir amener toute la classe. Certains (le tiers) ont pu terminer le sujet ainsi que la question subsidiaire.

Aucun n'a attendu la fin du cours en ayant tout terminé. J'avais prévu un deuxième exercice au cas où cette éventualité se serait présentée.

L'informatique a un côté ludique qui permet de passer outre le questionnement mathématique pour laisser la place à la recherche, ce qui évite de bloquer certains élèves pour qui le simple mot de « mathématiques » est un traumatisme qu'ils ne peuvent surmonter. De plus, l'ordinateur étant désormais un outil qu'ils ont l'habitude d'utiliser, souvent pour les loisirs, cela permet de créer un lien entre l'école et le travail scolaire d'une part et la maison et les loisirs de l'autre. L'école et les « problèmes mathématiques » perdent leur côté sacré et se rapprochent de l'activité intellectuelle normale et habituelle des élèves, ce qui en amène certains en difficultés à se lancer dans une recherche qui leur parle et leur donne des outils pour l'appréhender.

On passe alors de la recherche mathématique au jeu de recherche, que les élèves apprécient en général, car elle évite les écueils du travail guidé qui nécessite un apprentissage et une maitrise des outils déjà vus en classes et pas forcément acquis par tous.

Enfin, le numérique fait désormais partie du monde dans lequel nous vivons et les élèves ont, pour la plupart, l'habitude de se servir d'un ordinateur, souvent en autodidacte. Il est donc nécessaire de faire évoluer l'école pour qu'elle englobe cette réalité.

La génération de jeunes actuelle est souvent critiquée comme vivant dans un « zapping » continuel, avec des élèves incapables de se concentrer plus de quelques minutes sur un sujet précis. Les outils informatiques ont l'avantage de rendre les cours plus vivants, plus animés. On peut par exemple proposer des vidéos ou animations aux élèves, leur faire utiliser un TBI pour tenter de capter leur attention.

Les élèves ont maintenant, pour une certaine part, une difficulté à maintenir leur attention de manière soutenue mais sont très à l'aise pour gérer à la fois plusieurs sources d'informations. Les TICE permettent de engouffrer dans cette capacité en les faisant, par exemple, en même temps travailler sur tableur et Géogébra, en leur projetant des informations et en leur laissant chercher sur Internet des réponses à leurs questions.

#### **IV. Analyse des aspects juridiques**

Les seuls logiciels que j'ai utilisés pour la préparation de cette séance TICE sont Excel et OpenOffice Calc.

OpenOffice est un logiciel libre et gratuit, ce qui veut dire que non seulement son téléchargement est légal et gratuit, mais aussi que le code source du logiciel est disponible pour tous. Ceci implique que chacun peut utiliser le logiciel dans un environnement personnel comme personnel et, par exemple changer le code du logiciel pour en transformer les possibilités. C'est ce qui est souvent appelé « OpenSource »: chacun peut accéder aux programmes et vérifier ou améliorer le code et le redistribuer. Un logiciel libre se définit par cinq propriétés importantes:

- La liberté d'exécuter le programme, pour tous les usages.
- La liberté d'étudier le fonctionnement du programme, et de l'adapter aux besoins de chacun.
- La liberté de redistribuer des copies.
- La liberté d'améliorer le programme et de publier ses améliorations.
- La possibilité d'accéder au code source du programme.

A l'inverse, Excel est un logiciel payant, dont il faut acheter la licence pour pouvoir utiliser le programme. Les collèges et lycées ont généralement acheté cette licence pour équiper les ordinateurs qu'ils possèdent, les élèves peuvent donc travailler dessus. Par contre, Microsoft propose un service spécial aux enseignants en poste ou en formation en leur offrant la possibilité d'utiliser le Pack Office 2007 gratuitement, ce qui permet d'utiliser Excel ou Word sans frais.

De plus, il est autorisé, dans le cadre pédagogique d'utiliser des extraits d'ouvrages, de films, de musique, etc à des fins non commerciales, pour illustrer un enseignement (Nouvelles dispositions sur le droit d'auteur de la loi DADVSI, 1er janvier 2009).

J'ai utilisé pour la préparation des cours et pendant les séances en classe les logiciels Géogébra et des images et le programme Gimp de retouche d'image.

Géogébra est utilisable dans le cadre scolaire, il est gratuit et peut être redistribué aux élèves (à des fins non commerciales) et utilisé librement. On peut trouver la licence sur internet (http://www.geogebra.org/download/license.txt).

Gimp est un logiciel de retouche d'image (comme Photoshop) gratuit et libre, comme OpenOffice. Il peut donc être utilisé sans restrictions pour préparer un cours et en classe.

Téléchargement du logiciel et licences d'utilisation : http://www.gimp.org/

Les images que j'ai utilisées pour mes cours sont toutes libre d'utilisation; en effet, à chaque fois, les créateurs précisaient bien que « le matériel est mis à disposition » et j'ai conservé une trace de leurs provenances.

### **Annexe**

#### **Sommaire de l'annexe :**

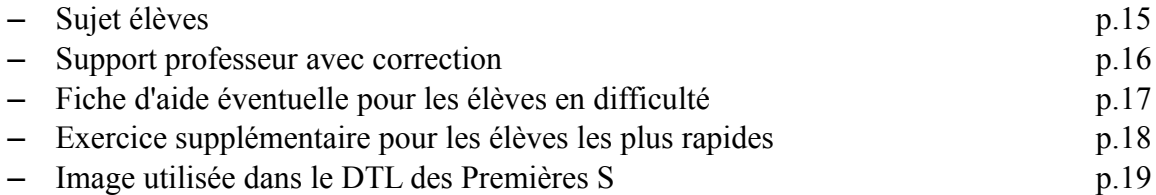

# **Comparaison de deux suites**

## **Énoncé :**

Une entreprise propose deux types de rémunération à ses employés. On considère le salaire annuel gagné chaque année. Le salaire annuel quel que soit le type de contrat choisi est de 20000€ pour la première année.

-**Contrat 1**: Chaque année, l'employé touche 450€ de plus que l'année précédente.

-**Contrat 2**: Chaque année, le salaire annuel augmente de 2% par rapport à celui de l'année précédente.

### **Production sur tableur :**

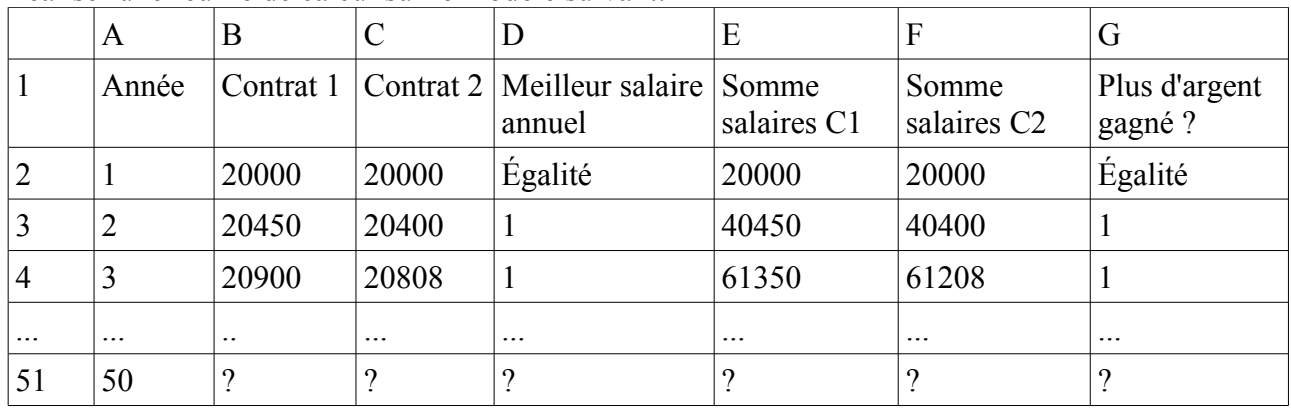

Réaliser une feuille de calcul sur le modèle suivant:

## **Questions :**

- 1) Si l'on choisit le **Contrat 1**, quel est le salaire perçu la 5ième, 10ième, 20ième et 40ième année ? Même question avec le **Contrat 2**
- 2) Y a-t-il un moment où le salaire annuel du **Contrat 2** dépasse le **Contrat 1** ? Si oui, donner l'année.
- 3) Calculer l'argent gagné par un salarié ayant choisi le **Contrat 1** au bout de 15 ans, 25 ans et 30 ans. Même question avec le **Contrat 2**.
- 4) Un employé pense rester 18 ans dans l'entreprise, quel contrat lui conseilleriez vous? Combien d'argent aurait-il gagné avec le **Contrat 1**, avec le **Contrat 2** au bout de 18 ans? Même question avec 20 ans et 22 ans.
- 5) Faire un diagramme de type « Dispersion » avec les années en abscisses et les salaires selon les deux contrats en ordonnée. Même question avec les sommes des salaires en ordonnée.

#### **Question subsidiaire :**

Si, dans le **Contrat 2**, au lieu de 2%, l'augmentation annuelle du salaire est de 1,775%, sachant qu'un salarié ne reste pas plus de 40 ans dans l'entreprise avant de prendre sa retraite, quel sera le contrat le plus avantageux ?

#### **Production attendue :**

- La feuille de calcul complète (sauvegardez la !).
- Les réponses écrites aux questions.

# **Comparaison de deux suites**

## **Énoncé :**

Une entreprise propose deux types de rémunération à ses employés. On considère le salaire annuel gagné chaque année. Le salaire annuel quel que soit le type de contrat choisi est de 20000€ pour la première année.

-**Contrat 1**: Chaque année, l'employé touche 450€ de plus que l'année précédente.

-**Contrat 2**: Chaque année, le salaire annuel augmente de 2% par rapport à celui de l'année précédente.

## **Fiche correction :**

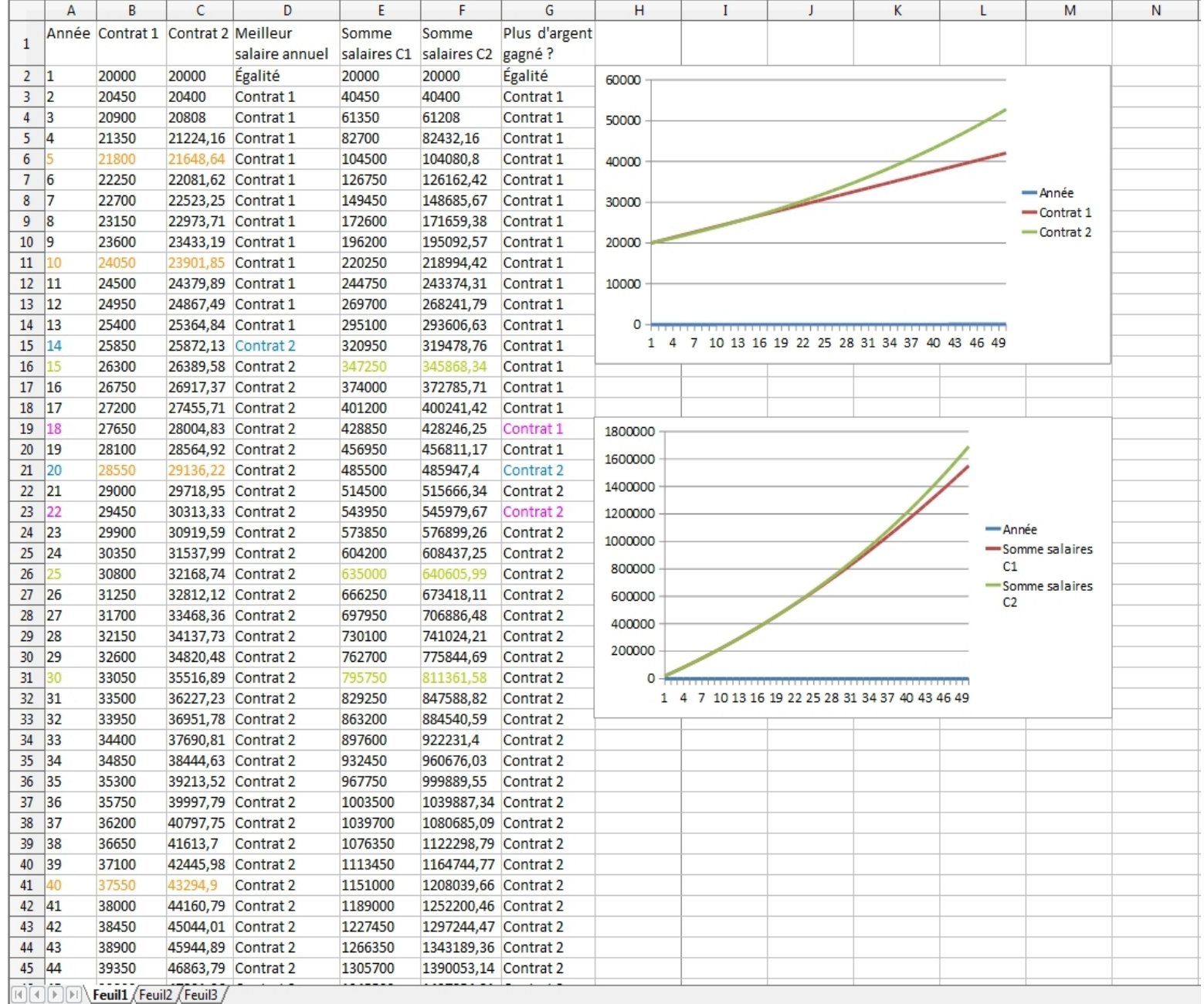

## **Comparaison de deux suites**

## **Aides :**

### **Production sur tableur :**

On utilisera pour la colonne **B**, par exemple en **B3** la formule **=(B2+450)** et la poignée de recopie. On utilisera pour la colonne **C**, par exemple en **C3** la formule **=(C2\*1,02)** On utilisera pour la colonne **D**, par exemple en **D3** la formule **=Si(B3>C3; 1; 2)** Le test est fait sur l'hypothèse **B3>C3**, si la réponse est oui, la case affichera « 1 », sinon elle affichera « 2 » On utilisera pour la colonne **E**, par exemple en **E3** la formule = (B2+E2) On utilisera pour la colonne **F**, par exemple en **F3** la formule **=(C2+F2)** On utilisera pour la colonne **G**, par exemple en **G3** la formule **=Si(E3>F3; 1; 2)**

#### **Questions :**

Question 5) :

-Sélectionner les trois premières colonnes et cliquer sur « Diagramme », puis dans « Type du diagramme », cliquer sur « XY (dispersion) » et enfin « Terminer ». -Sélectionner la première colonne puis en appuyant sur la touche « Ctrl », sélectionner les

colonnes **E** et **F** puis cliquer sur « Diagramme », etc.

# **Exercice supplémentaire :**

# **Énoncé :**

Un gagnant du Loto dépose 1 million d'euros sur un compte en banque. Quatre choix s'offrent à lui:

- Banque 1: Chaque année, le compte rapporte 5% de la somme déposée sur le compte cette année là.
- Banque 2 : Chaque année, le compte rapporte 10% de la somme déposée le jour de l'ouverture.
- Banque 3: Chaque année, le compte rapporte 3,5% de la somme sur le compte cette année là, plus un bonus de 20000 euros tous les ans.
- Banque 4 : Chaque année, le compte rapporte 6% de la somme déposée sur le compte cette année là, moins 10000 euros fixes de frais par an.

 $\mathcal{L}_\text{max}$  and  $\mathcal{L}_\text{max}$  and  $\mathcal{L}_\text{max}$  and  $\mathcal{L}_\text{max}$  and  $\mathcal{L}_\text{max}$ 

## **Question :**

Quel est la banque la plus intéressante si l'argent reste sur le compte :

- $-10$  ans ?
- $-25$  ans ?
- $-40$  ans ?

# **Énoncé :**

Un homme met un couple de lapins dans un lieu isolé de tous les côtés par un mur. Combien de couples obtient-on en un an si chaque couple engendre tous les mois un nouveau couple à compter du troisième mois de son existence ? Aucun lapin ne meurt pendant l'an.

*Image utilisée dans le cadre d'un DTL donné aux Premières S:*

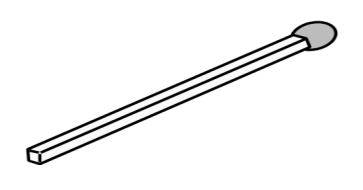

*Image trouvée sur le site* <http://lps13.free.fr/> *qui propose des activités pour l'école primaire, et indique à ce propose que « Les images téléchargeables depuis cette page sont libres de droit dans le cadre d'une utilisation pédagogique gratuite [...].* »

*Transformation en utilisant le logiciel libre « Gimp »:*

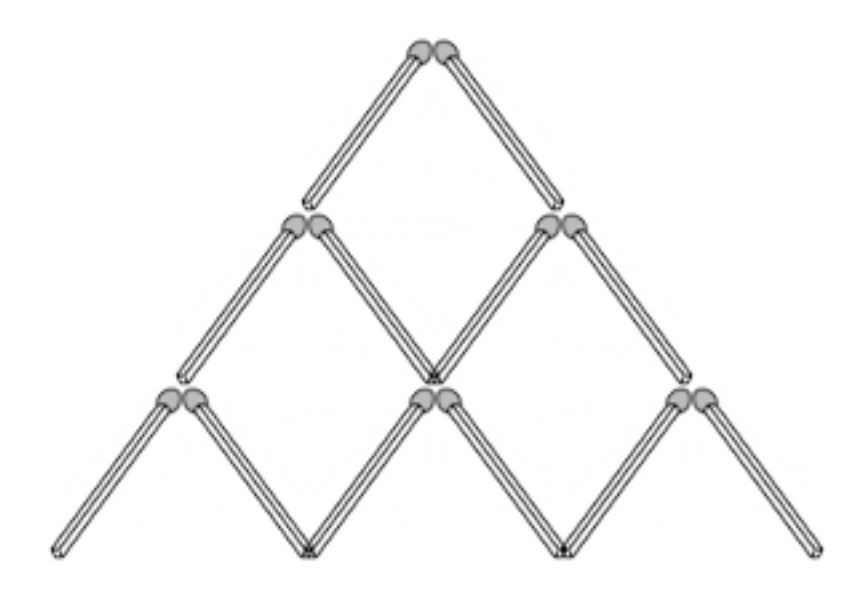